## List Item Vendors

Last Modified on 01/09/2024 9:27 am EST

Go to the**Store** menu >**Item Vendors** to display a list of saved vendors.

- Click the**Add Vendor**button to add an additional vendor. Basic contact information can be entered for each vendor.
- Use the pencil icon to edit vendors and the trash can to delete vendors.

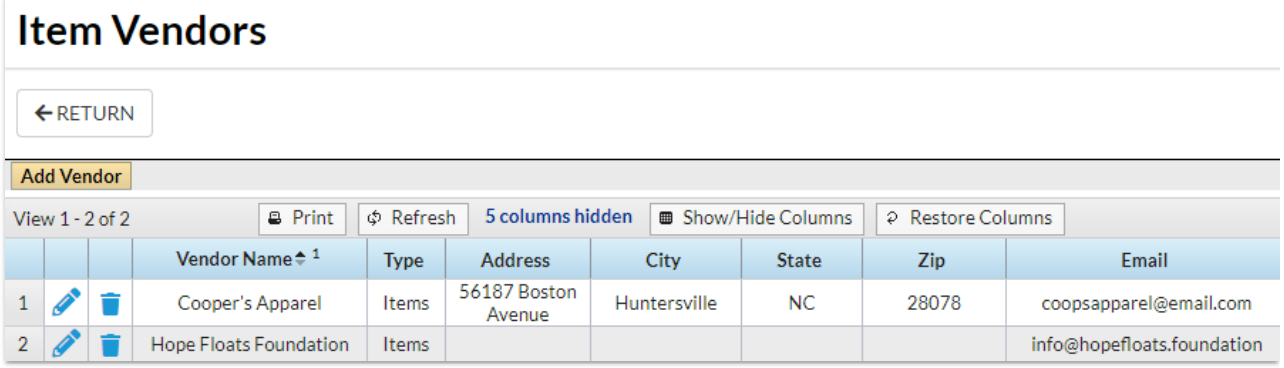

// GIF freeze